# **Softwarehandbuch**

DULCOMETER® Mess- und Regelgerät AEGIS II Modbus RTU

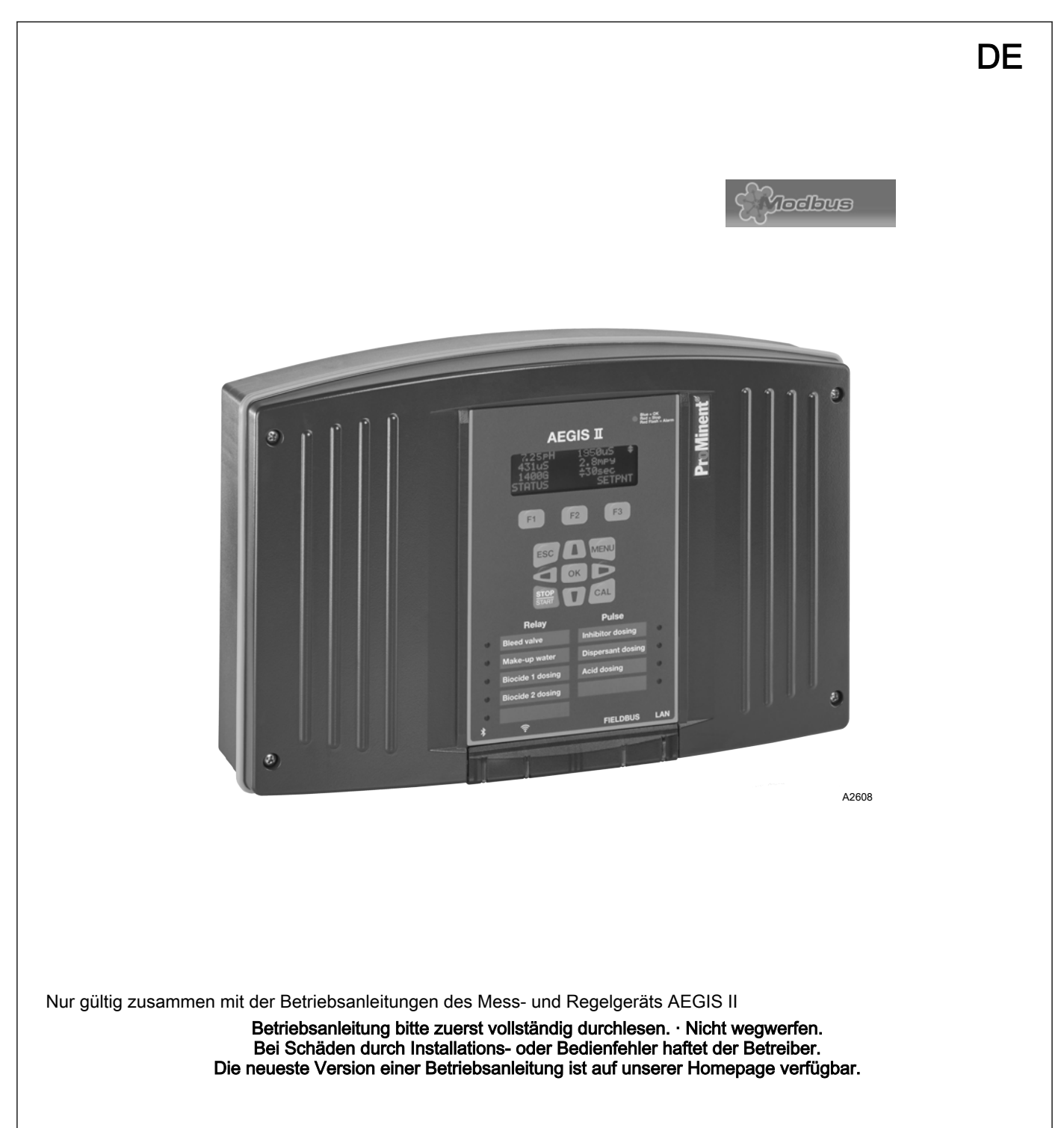

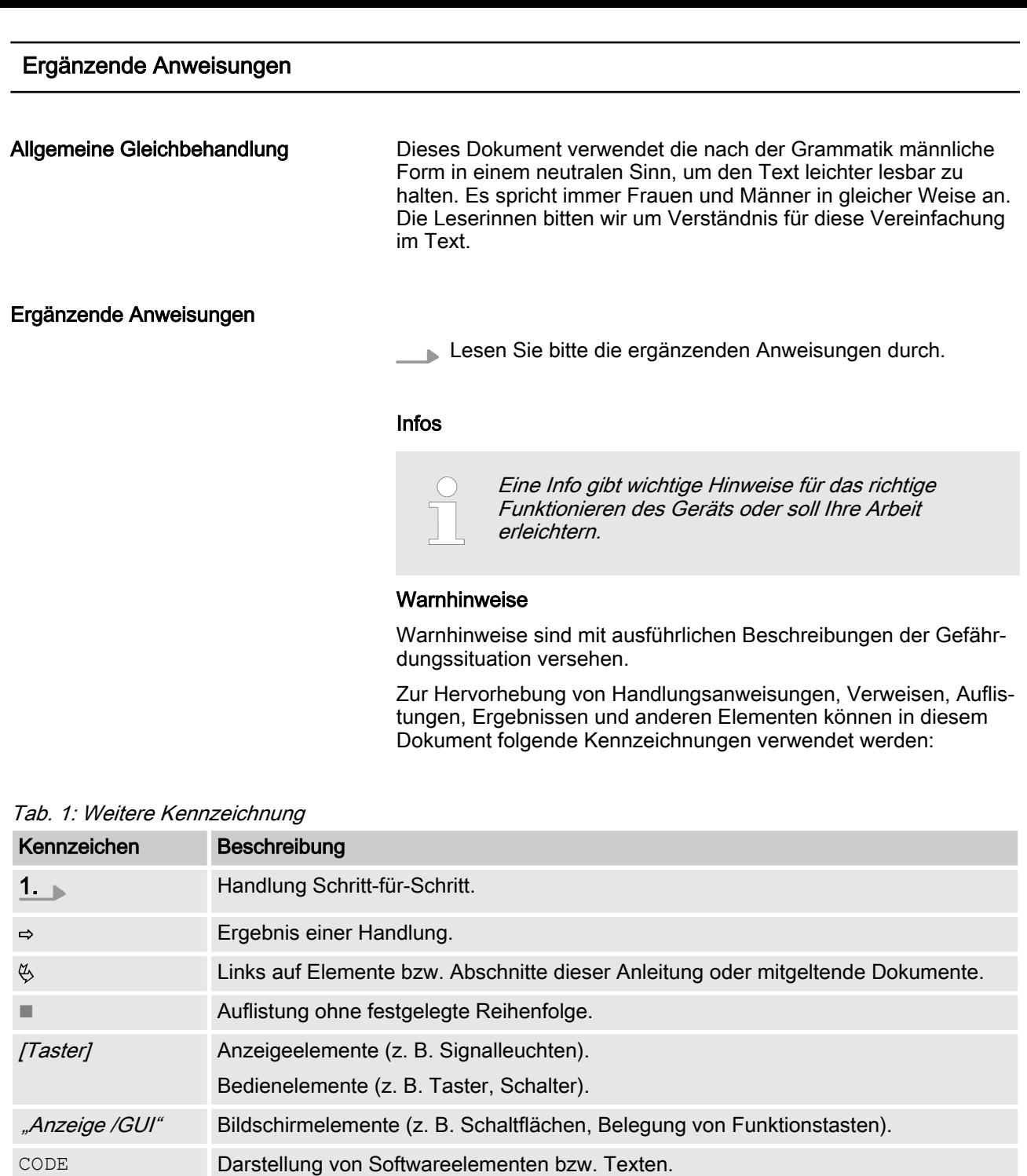

## Inhaltsverzeichnis

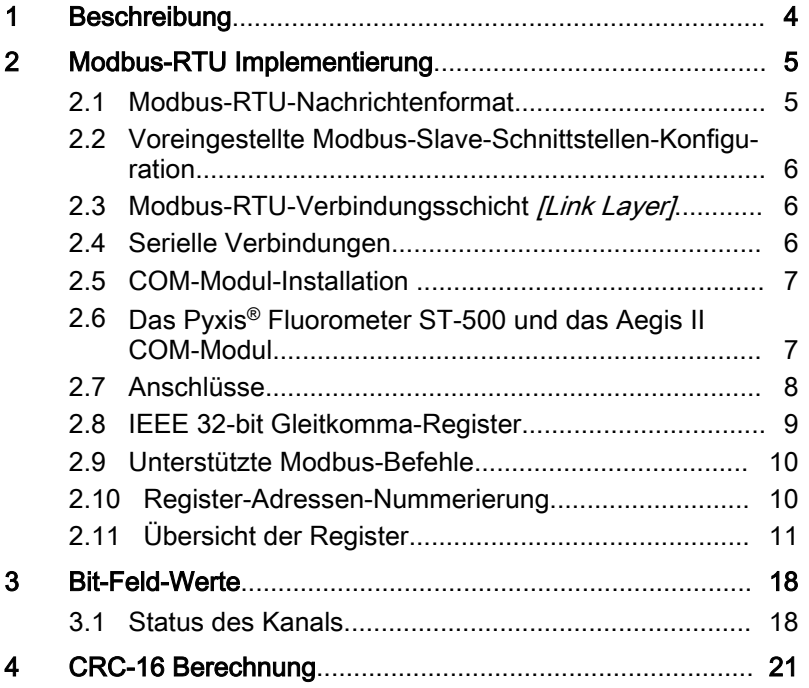

### <span id="page-3-0"></span>1 Beschreibung

Die ProMinent-Industrial-Communication-Treiber-Karte (COM-Modul) verleiht dem AegisII-Regler die Möglichkeit mit einem externen ModbusRTU-Master, über das ModbusRTU-Protokoll, zu kommunizieren, um dem Master Daten des AegisII zur Verfügung zu stellen. Die Modbus-Verbindungen des COM-Moduls erlauben nur ein Lesen von Werten. Das Schreiben bzw. Ändern von Werten steht nicht zur Verfügung.

Das COM Modul hat folgende Funktionalitäten:

Eine ModbusRTU-Slave-Schnittstelle (RS-485 seriell). Zusätzlich ist noch eine zweite Anschlussmöglichkeit auf dem COM-Modul vorhanden, um einen weiteren Slave über das Daisy-Chain-Prinzip mit dem Bus zu verbinden. Es darf immer nur maximal ein Master an einer der beiden Schnittstellen angeschlossen werden.

Eine ModbusRTU-Master-Schnittstelle (RS-485 seriell) an dem ein PYXIS® Fluorometer (ST-500) angeschlossen werden kann. An dieser Stelle ist auch eine 24V DC Spannungsversorgung für das PYXIS® Fluorometer vorgesehen. Schließen Sie niemals einen anderen ModbusRTU-Slave an dieser Schnittstelle an, als ein PYXIS® Fluorometer (ST-500). Das COM-Modul kann auch nur das PYXIS® Fluorometer ST-500 erkennen und mit ihm arbeiten. Schließen Sie auch niemals etwas anderes an die 24 V DC Span‐ nungsversorgung dieser Schnittstelle an, als ein PYXIS® Fluoro‐ meter ST-500. Diese Spannungsquelle ist nur für das PYXIS® Flu‐ orometer ST-500 vorgesehen und dimensioniert.

Zwei 4 ... 20 mA-Ausgänge, die den Ein-/Ausgängen I und J des AegisII zugewiesen werden.

Optional kann ein 2 x mA-Eingangsmodul auf dem COM-Modul aufgesteckt werden. Derzeit kann kein anderes Modul auf das COM-Modul aufgesteckt werden, als ein 2 x mA-Eingangsmodul. Die beiden Eingänge werden den Ein-/Ausgängen K und L des AegisII zugewiesen. Sollten diese Ein-/Ausgänge anders belegt sein, so werden die vorhergehenden Einstellungen verworfen.

<span id="page-4-0"></span>Dieses Dokument enthält allgemeine Informationen für die Imple‐ mentierung des Mess-/Regelgeräts in das seriellen Kommunikati‐ onsprotokoll der Modbus-RTU.

Das Mess-/Regelgerät verhält sich als Slave-Gerät [Device 1].

Es wird die Kommunikation des Mess-/Regelgeräts/Device 1] mit externen Master-Geräten *[Device 0]* ermöglicht, wie z. B. SPS oder PC.

Das Modbus-Protokoll ist ein Kommunikationsprotokoll, welches Geräten ermöglicht Daten über eine gemeinsame Verbindung zu nutzen, wenn die Geräte über die Modbus-RTU RS-485-Spezifika‐ tion miteinander kommunizieren.

Die Modbus-RTU-Spezifikation beschreibt die Data-Link Layer und physischem Layer.

Die Mitteilungsstruktur der Funktionscodes verwendet die Modbus-RTU-Standards.

Es werden die IEEE 32-Bit-Fließkommazahlen und ganze Zahlen [Integer] verwendet.

Mehr Information über Modbus finden Sie auf www.modbus.org oder anderen Website Ihrer (lokalen) Modbus-Organisation in Ihrem Land (wenn verfügbar).

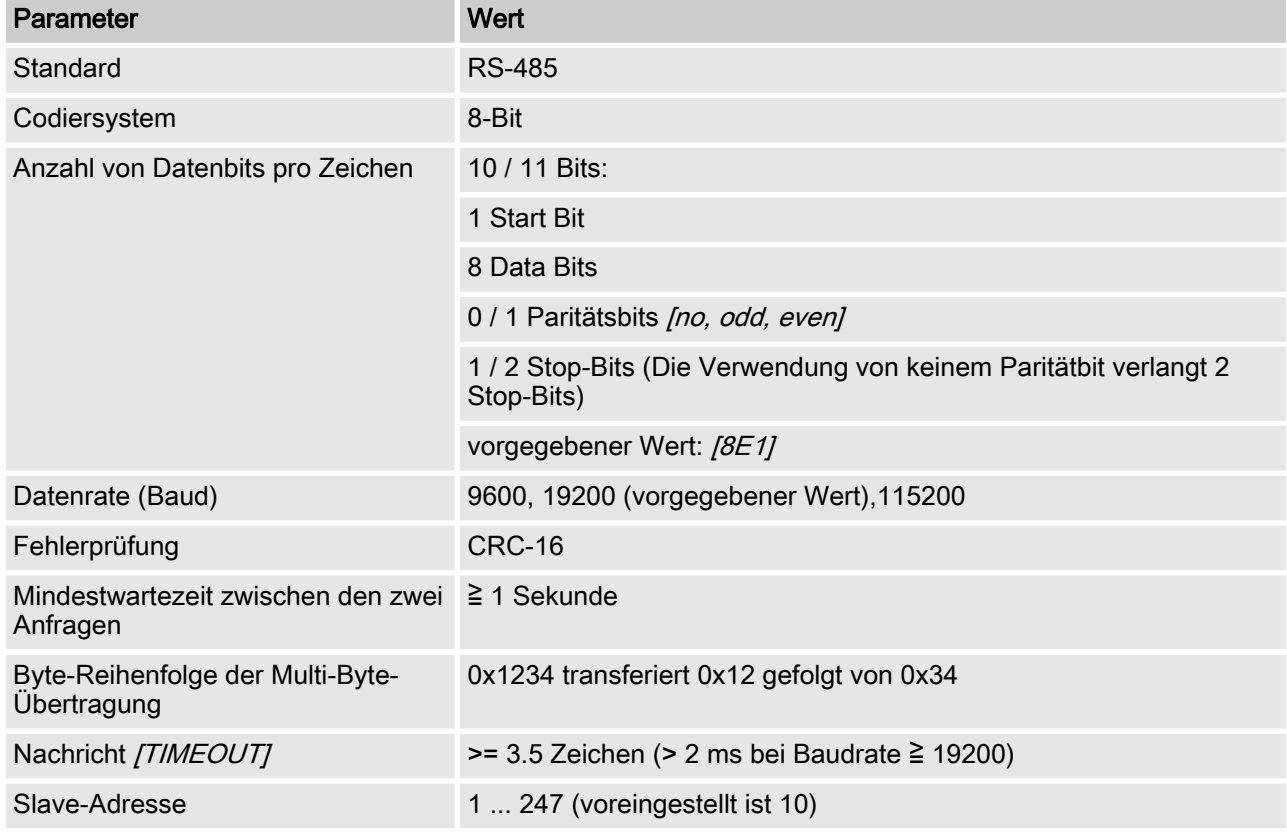

#### 2.1 Modbus-RTU-Nachrichtenformat

#### <span id="page-5-0"></span>2.2 Voreingestellte Modbus-Slave-Schnittstellen-Konfiguration

Tab. 2: Das ist die werkseitige Standardkonfiguration der ProMinent-Schnittstelle

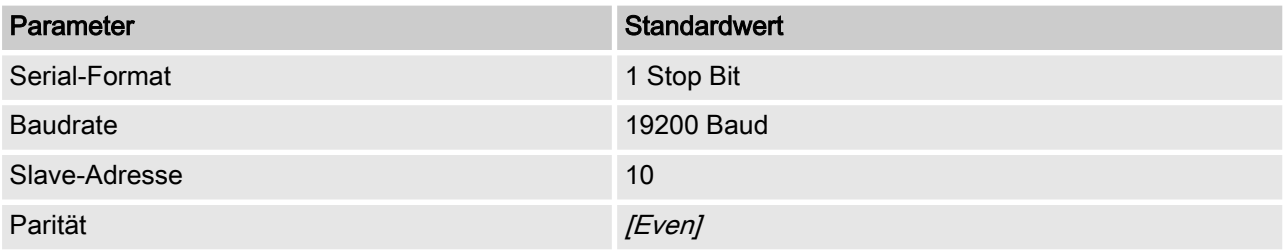

Die Konfiguration kann im Menü des Mess-/Regelgeräts unter  $[MENU > System > Communications]$  geändert werden.

#### 2.3 Modbus-RTU-Verbindungsschicht [Link Layer]

Die Verbindungsschicht [Link Layer] enthält die folgenden Eigenschaften:

- Slave-Adressen-Erkennung
- Start- / Ende-Kennung
- CRC-16 Erzeugung / Prüfung
- Pufferüberlauf-Erkennung
- $\blacksquare$  Unbenutzte-Linie-Erkennung
- Sende- / Empfangszeitlimit von Nachrichten
- Rastereinstellung-Fehlererkennung

Fehler in Nachrichten, die von der physikalischen Schicht des Slave empfangen und erkannt werden, werden ignoriert. Die physi‐ kalische Schicht wird automatisch neu gestartet, wenn auf der unbenutzten Linie eine neue Nachricht erkannt wird.

#### 2.4 Serielle Verbindungen

Die ProMinent®-Schnittstelle unterstützt folgende Schnittstellen-Standards:

RS-485 (TIA-485-A)

- nalbduplex, 2-Draht-Technik, paarig verdrehten [twisted pair]-Kabel
- $\blacksquare$  Differenz-Spannungspegel  $\pm$  5V.
- Leitungslänge bis zu 1200 m
- Aktive Terminierung.

#### <span id="page-6-0"></span>2.5 COM-Modul-Installation

Das COM-Modul kann und darf ausschließlich in einen AegisII und dort auch nur in den Modul Slot 3 eingebaut werden und funktio‐ niert auch nur dort und nicht auf Slot 1 oder 2. Das COM Modul muss auf dem Board des Aegis II mit drei Plastikschrauben fixiert sein.

Auf COM-Modul kann, muss aber nicht, ein 2 x mA-Eingangsmodul aufgesteckt werden, dass mit einer Plastikschraube auf dem COM-Modul fixiert werden muss.

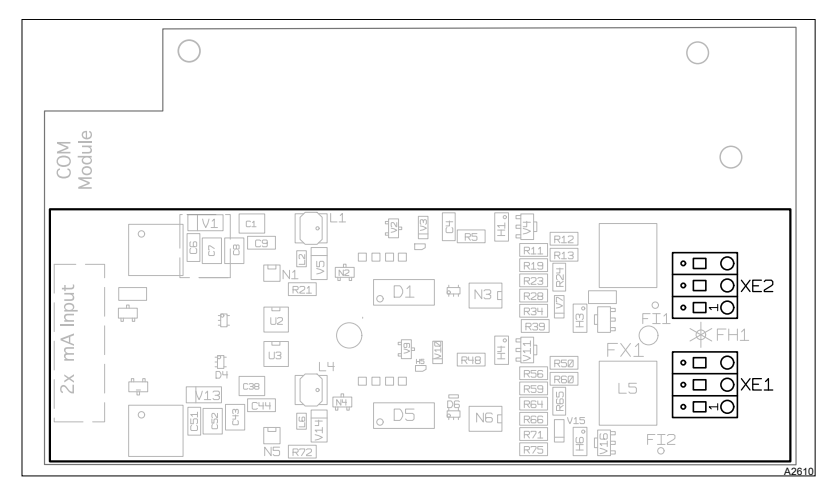

Abb. 1: Aufsteckbares 2xmA-Eingangsmodul und dessen Schnittstellen XE1 und XE2

Es darf niemals eine Treiberkarte auf dem COM-Modul, oder das COM-Modul selbst, ein oder ausgebaut werden, wenn der Aegis II mit Spannung versorgt ist. Des Weiteren darf nur entsprechend geschultes Fachpersonal Änderung an der Hardware des Aegis II vornehmen.

Hinweise bzgl. der Installation, Konfiguration und Wartung eines 2 x mA-Eingangsmoduls auf dem COM-Modul, entnehmen Sie bitte der Anleitung des Aegis II. Mehr Informationen bzgl. der Konfigura‐ tion und Wartung der beiden mA-Ausgänge des COM-Moduls erhalten Sie ebenfalls aus der Anleitung des AegisII.

### 2.6 Das Pyxis® Fluorometer ST-500 und das Aegis II COM-Modul

Das Pyxis® Fluorometer ST-500 kann auf dem Merkmalswert "M" dargestellt werden und zur Steuerung und Diagnosefunktion ver‐ wendet werden. Des Weiteren kann es über das HMI am Aegis II direkt oder über eine Netzwerkverbindung über Ethernet oder WiFi kalibriert werden. Weitere Anweisungen finden Sie in den Handbü‐ chern der Aegis II- und Pyxis®-Sensor ST-500. Wie Sie den Pyxis<sup>®</sup>-Sensor an das COM-Modul anschließen, ist in  $\&$  [Kapitel](#page-7-0) [2.7 "Anschlüsse" auf Seite 8](#page-7-0) beschrieben.

Es darf niemals ein Pyxis® Fluorometer an das COM-Modul ange‐ schlossen bzw. entfernen werden, wenn der Aegis II mit Spannung versorgt ist. Des Weiteren darf nur entsprechend geschultes Fach‐ personal Änderung an der Hardware des Aegis II im vornehmen.

### <span id="page-7-0"></span>2.7 Anschlüsse

![](_page_7_Figure_2.jpeg)

Abb. 2: COM-Modul-Oberseite,

![](_page_7_Figure_4.jpeg)

Abb. 3: COM-Modul-Unterseite,

<span id="page-8-0"></span>![](_page_8_Picture_309.jpeg)

### 2.8 IEEE 32-bit Gleitkomma-Register

| 3 |  |
|---|--|

Abb. 4: Beispiel für ein IEEE 32-bit Gleitkomma-Register

Die ProMinent-Schnittstelle verwendet das IEEE-754-Format für 32-bit-Gleitkomma-Werte (mit einfacher Genauigkeit).

#### <span id="page-9-0"></span>2.9 Unterstützte Modbus-Befehle

Es handelt sich bei allen Registern ausschließlich um [Read Holding Register]. Keiner der Werte kann oder darf verändert/geschrieben werden. Sollte ein externer ModbusRTU-Master versuchen andere Werte als die in diesem Dokument vorgege‐ benen Werte zu lesen, wird eine Modbus-Antwort mit Exception-Code zurückgegeben, genau wie wenn ein externer Master versu‐ chen sollte Werte zu ändern.

Tab. 3: Die ProMinent-Schnittstelle unterstützt folgende Befehle:

| <b>Befehl</b>          | <b>Funktionscode</b>  | Maximale Registeranzahl in einer Transaktion                                                                                                    |
|------------------------|-----------------------|----------------------------------------------------------------------------------------------------|
| Lesen-Holding-Register | 0x03(3)               | 125                                                                                                    |
|                        |                       |                                                                                                    |
|                        |                       | Maximale Abrufhäufigkeit der Nachrichten<br>Bitte fragen Sie nicht öfter als einmal pro Sekunde<br>nach Werten.<br>$\geq$ 1/Sekunde.                                                                                                    |
|                        | Fraktion) abgebildet. | Lange Ganzzahl-Parameter [Unsigned-Integer-32] haben eine<br>Länge von 4 Bytes und werden in zwei aufeinander folgenden<br>Modbus-Registern abgebildet.<br>Gleitkomma-Parameter [Float-32] haben eine Länge von 4<br>Byte und werden an zwei aufeinander folgenden Modbus-Regi-<br>stern abgebildet. Gleitkomma sind in einfacher Genauigkeit<br>IEEE-Format (1 Vorzeichen-Bit, 8 Bit Exponent und 23 Bit |
|                        |                       | Für die Register die zwischen 501 und 723 die 4 Byte lang sind<br>gilt, dass das erste Register die Bits 15 bis 0 enthält und das<br>nachfolgende Register die Bits 31 bis 16.                                                                                                    |
|                        |                       | Für die Register die zwischen 901 und 1123 die 4 Byte lang<br>sind gilt, dass das erste Register die Bits 31 bis 16 enthält und<br>das nachfolgende Register die Bits 15 bis 0.                                                                                                    |
|                        |                       | Bytes sind als [Big Endian] mit MSB definiert.                                                                                                    |

#### 2.10 Register-Adressen-Nummerierung

![](_page_9_Picture_6.jpeg)

#### Maximale PDU-Größe

Die maximale PDU-Größe ist 253 Bytes.

Die Register-Adressen-Nummerierung ist abweichend zu der Modbus-RTU-PDU-Nummerierung.

Die Modbus-PDU-Registeradresse ist die Registeradresse 1.

Das ProMinent-Register 100 wird von einer PDU-Adresse 99 abge‐ rufen.

## <span id="page-10-0"></span>2.11 Übersicht der Register

Diese Tabelle enthält die ProMinent Register-Übersicht.

![](_page_10_Picture_282.jpeg)

![](_page_11_Picture_316.jpeg)

![](_page_12_Picture_316.jpeg)

![](_page_13_Picture_285.jpeg)

![](_page_14_Picture_299.jpeg)

![](_page_15_Picture_307.jpeg)

![](_page_16_Picture_195.jpeg)

## <span id="page-17-0"></span>3 Bit-Feld-Werte

Die Bit-Feld-Werte werden hier beschrieben.

### 3.1 Status des Kanals

![](_page_17_Picture_122.jpeg)

![](_page_18_Picture_231.jpeg)

#### Bit-Feld-Werte

![](_page_19_Picture_232.jpeg)

## <span id="page-20-0"></span>4 CRC-16 Berechnung

extern void calculate\_CRC(unsigned char \*message, int length, unsigned char \*CRC) unsigned char CRCHi, CRCLo, TempHi, TempLo; static const unsigned char table[512] = {

![](_page_20_Picture_156.jpeg)

#### CRC-16 Berechnung

0xBE, 0x01, 0x7E, 0xC0, 0x7F, 0x80, 0xBF, 0x41, 0x7D, 0x00, 0xBD, 0xC1, 0xBC, 0x81, 0x7C, 0x40, 0xB4, 0x01, 0x74, 0xC0, 0x75, 0x80, 0xB5, 0x41, 0x77, 0x00, 0xB7, 0xC1, 0xB6, 0x81, 0x76, 0x40, 0x72, 0x00, 0xB2, 0xC1, 0xB3, 0x81, 0x73, 0x40, 0xB1, 0x01, 0x71, 0xC0, 0x70, 0x80, 0xB0, 0x41, 0x50, 0x00, 0x90, 0xC1, 0x91, 0x81, 0x51, 0x40, 0x93, 0x01, 0x53, 0xC0, 0x52, 0x80, 0x92, 0x41, 0x96, 0x01, 0x56, 0xC0, 0x57, 0x80, 0x97, 0x41, 0x55, 0x00, 0x95, 0xC1, 0x94, 0x81, 0x54, 0x40, 0x9C, 0x01, 0x5C, 0xC0, 0x5D, 0x80, 0x9D, 0x41, 0x5F, 0x00, 0x9F, 0xC1, 0x9E, 0x81, 0x5E, 0x40, 0x5A, 0x00, 0x9A, 0xC1, 0x9B, 0x81, 0x5B, 0x40, 0x99, 0x01, 0x59, 0xC0, 0x58, 0x80, 0x98, 0x41, 0x88, 0x01, 0x48, 0xC0, 0x49, 0x80, 0x89, 0x41, 0x4B, 0x00, 0x8B, 0xC1, 0x8A, 0x81, 0x4A, 0x40, 0x4E, 0x00, 0x8E, 0xC1, 0x8F, 0x81, 0x4F, 0x40, 0x8D, 0x01, 0x4D, 0xC0, 0x4C, 0x80, 0x8C, 0x41, 0x44, 0x00, 0x84, 0xC1, 0x85, 0x81, 0x45, 0x40, 0x87, 0x01, 0x47, 0xC0, 0x46, 0x80, 0x86, 0x41, 0x82, 0x01, 0x42, 0xC0, 0x43, 0x80, 0x83, 0x41, 0x41, 0x00, 0x81, 0xC1, 0x80, 0x81, 0x40, 0x40,  $CRCHi = 0xff;$  $CRCLo = 0xff;$ while(length)

```
{
TempHi = CRCHi;
TempLo = CRCLo;
CRCHi = table[2 * (*message * Temple]);
CRCLo = TempHi \land table[(2 \star (*message \land TempLo))
+ 1];
message++;
length--; };
CRC [0] = CRCLo;CRC [1] = CRCHi;return;
}
```
![](_page_23_Picture_0.jpeg)

ProMinent GmbH Im Schuhmachergewann 5 - 11 69123 Heidelberg Telefon: +49 (6221) 842-0 Telefax: +49 (6221) 842-215 E-Mail: info@prominent.com Internet: www.prominent.com

982396, 1, de\_DE